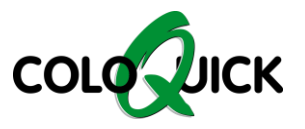

## coloQuick Pasteur + MAXX4

# **PROGRAM LOGS & ERROR QUEUE**

## How to download program logs:

#### **1. Insert an empty USB flash drive**

- Pasteur II: Left side on the front lid
- Maxx4: Just below the main switch

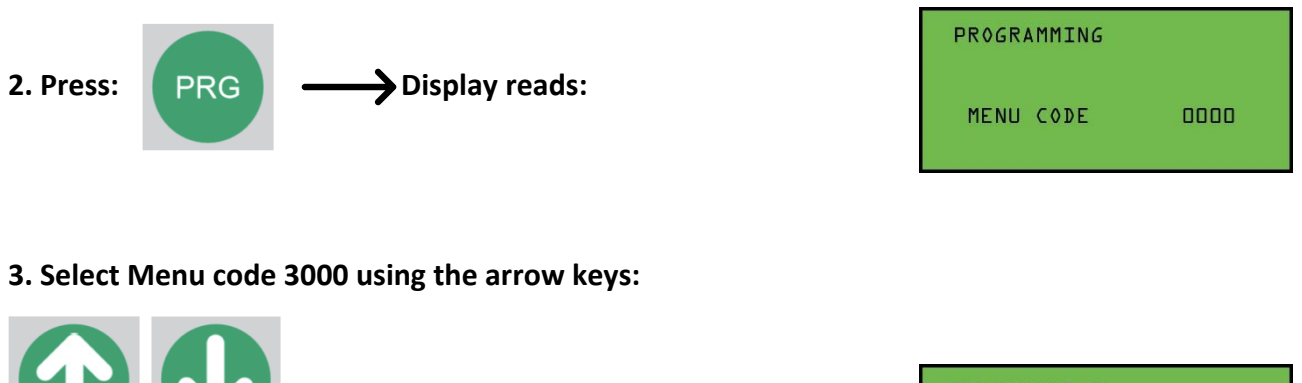

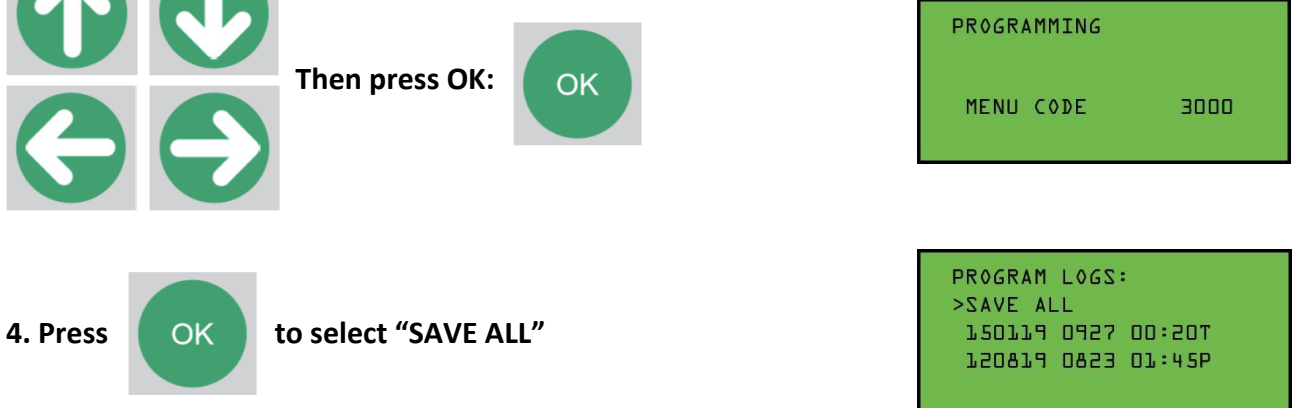

The last 20 program logs are now being downloaded to the USB. It takes approximately 2-3 minutes. The display will jump back to the previous screen when the download is complete.

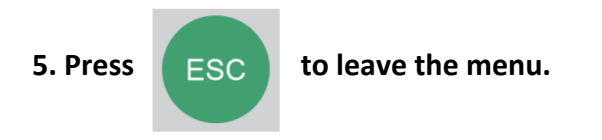

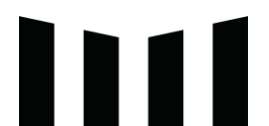

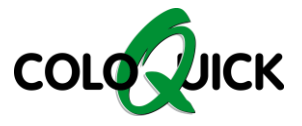

## How to download Error Queues:

### **1. Insert an empty USB flash drive**

- Pasteur II: Left side on the front lid
- Maxx4: Just below the main switch

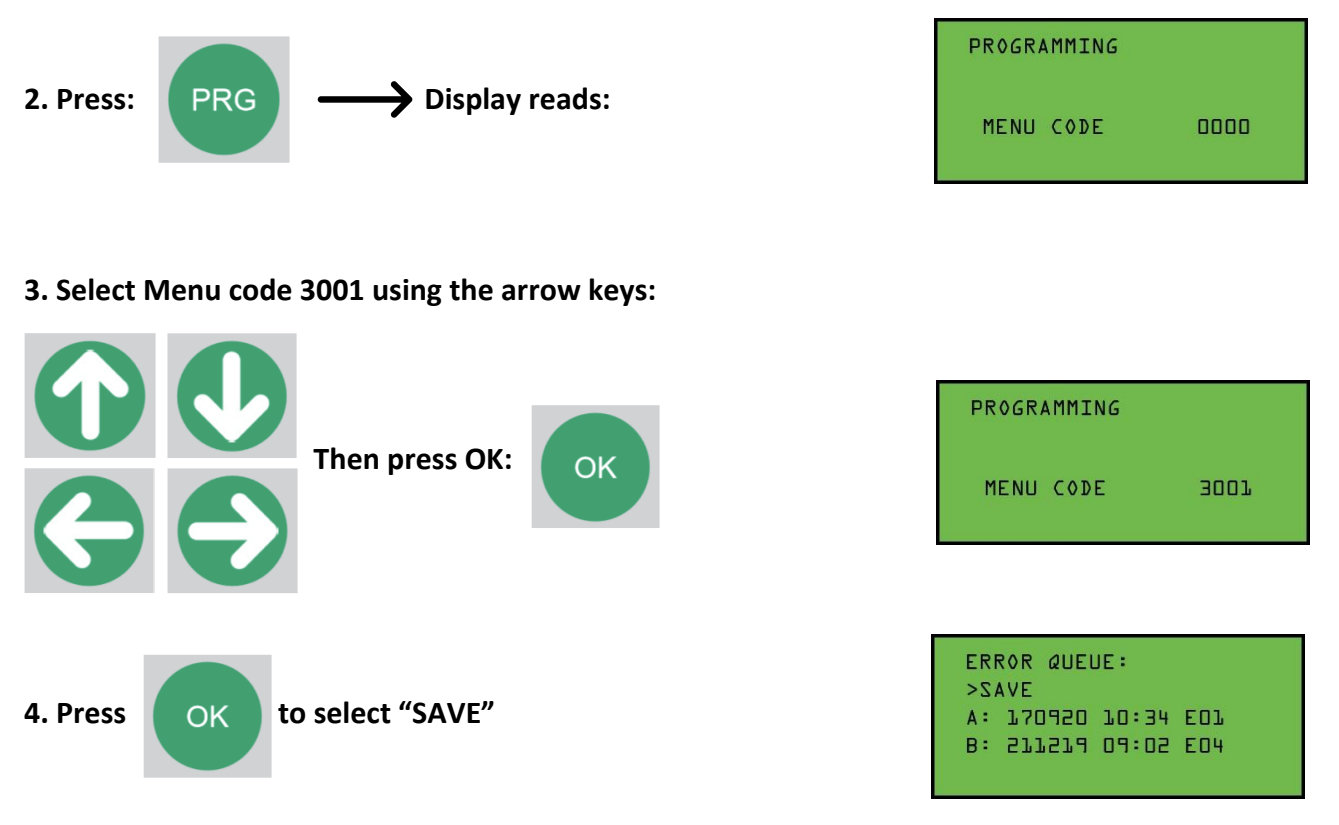

The last 8 detected errors are now being downloaded to the USB. It takes approximately 5 seconds. The display will jump back to the previous screen when the download is complete.

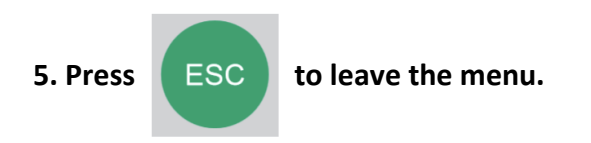